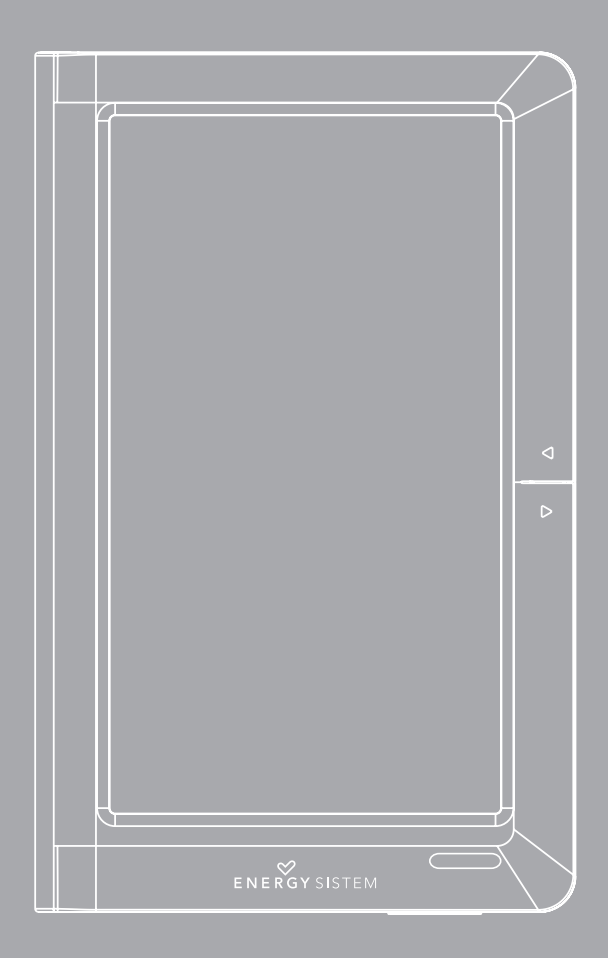

Manuel de l'utilisateur

Merci pour avoir acquis cet Energy Color Book 3074 Touch. Les sections suivantes vous donneront une vision générale de votre nouveau dispositif et ses caractéristiques de base. Veuillez lire attentivement ce manuel avant de commencer a utiliser ce produit.

# INSTRUCTIONS DE SÉCURITÉ

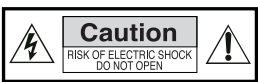

Pour assurer votre sécurité et celle des autres veuillez lire attentivement ce manuel d'utilisation avant d'utiliser ce produit et conservez-le pour pouvoir vous y référer ultérieurement.

#### Précautions

Nous vous recommandons fortement la lecture des points suivants:

- ≥ Réalisez des copies de sauvegarde périodiquement dans un autre dispositif de stockage. Energy Sistem ne deviendra pas responsable dans aucun cas de la perte ou dommage des données stockées.
- ≥ Ne placez pas l'appareil près de dispositifs qui provoquent des champs magnétiques. Ils pourraient endommager le produit ou provoquer pertes des données.
- ≥ Ne démontez pas ou modifiez le dispositif.
- ≥ N'exposez pas votre dispositif aux coups: il pourrait souffrir une perte de données irrécupérable ou même cesser de fonctionner définitivement.
- ≥ N'exposez pas l'eBook à l'humidité.
- ≥ N'exercez pas de pression sur l'écran du dispositif.
- ≥ Ne retirez pas la carte micro SD/SDHC et n'éteignez pas l'appareil pendant la lecture ou écriture des données pour éviter toute perte de données.
- ≥ Assurez-vous que la carte micro SD/SDHC est déverrouillée avant d'écrire ou d'effacer des données.

#### Entretien

Le Color Book 3074 Touch ne précise pas d'entretien.

#### Nettoyage

Éteignez toujours le Color Book 3074 Touch avant de le nettoyer.

N'utilisez pas de nettoyants liquides ou d'aérosol.

N'utilisez pas de produits chimiques pour nettoyer l'écran. N'utilisez pas de produits abrasifs. Nettoyez le Color Book 3074 Touch avec un chiffon doux et humide (pas mouillé).

## 1. COMPOSANTS ET COMMANDES

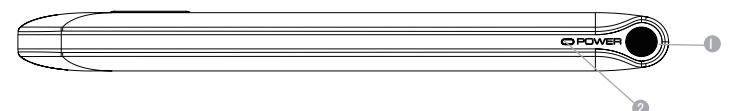

- 1. Commutateur POWER: pour allumer ou éteindre le dispositif. Maintenez cette touche enfoncée pendant 3 secondes pour allumer ou éteindre le 3074 Touch. Pour redémarrer appuyez et maintenez enfoncée la touche pendant 6 secondes.
- 2. LED indicateur de charge.

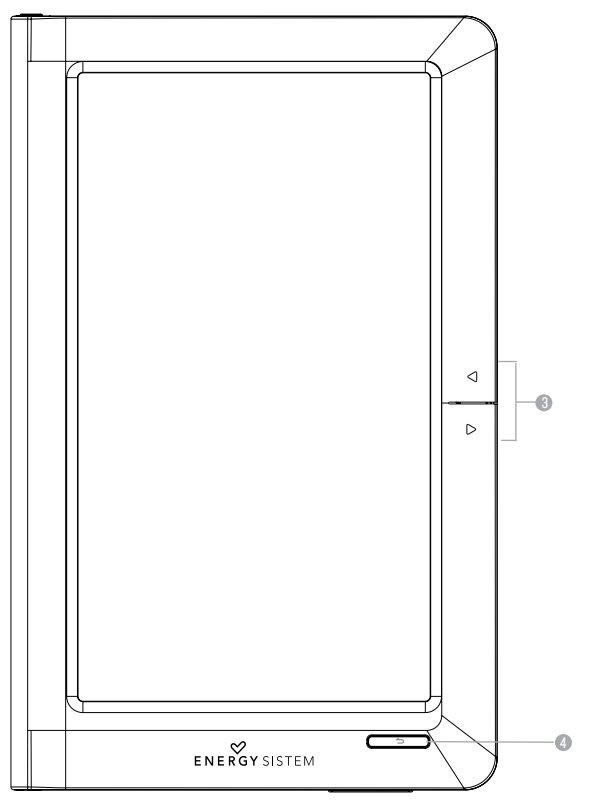

- 3. Touches de navigation: Pour aller à la page précédente/suivante pendant la lecture.
- 4. Retour: appuyez une fois pour retourner au menu précédent. Maintenez cette touche enfoncée pendant 3 secondes pour retourner au menu d'accueil.

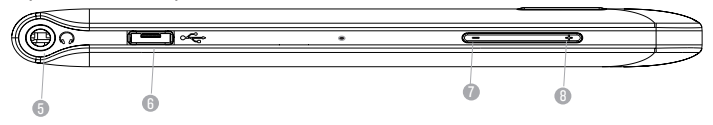

- 5. Prise pour casque: pour brancher un casque ou un autre dispositif d'audio (non inclus).
- 6. Port Micro USB: Permet de brancher l'appareil à un ordinateur et ainsi commencer le transfert des données ou bien la recharge de batterie. .
- 7. Vol-: Augmente le volume pendant la lecture de musique ou vidéo.
- 8. Vol+: Diminue le volume pendant la lecture de musique ou vidéo.

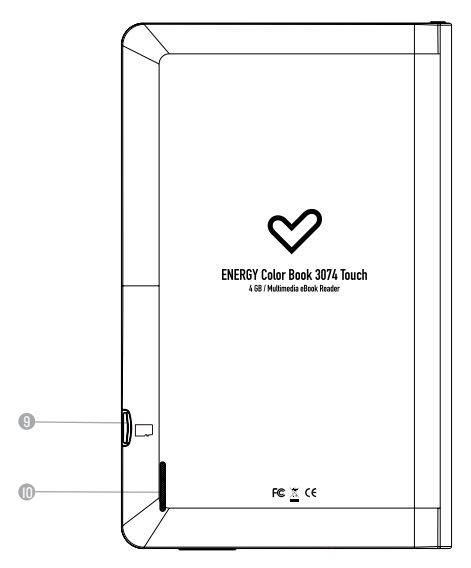

- 9. Fente pour les cartes microSD: vous permet d'insérer des cartes mémoire micro SD/SDHC.
- 10. Haut-parleur intégré.

# 2. RECOMMANDATIONS LORS DE LA PREMIÈRE UTILISATION DU COLOR BOOK

- ≥ Veuillez charger complètement la batterie de votre Color Book 3074 avant d'utiliser le dispositif pour la première fois. Une première charge de 12 heures est recommandée.
- ≥ Veuillez traiter avec soin le dispositif pour éviter d'endommager l'écran.
- ≥ Lisez ce manuel d'utilisation.

## 3. RECHARGE DE LA BATTERIE

Il est recommandé que les trois premières recharges de la batterie soient de 12 heures chacune. Ceci donne a votre batterie une durée de vie plus longue. Les recharges suivantes n'ont besoin que de 5 a 6 heures pour une recharge complète de la batterie.

Ce dispositif fonctionne avec une batterie spéciale de Polimer de Li-Ion rechargeable. Lorsque la batterie est épuisée, connectez le lecteur à travers du port MiniUSB au port USB de votre ordinateur.

# 4.MISE HORS/SOUS TENSION DU EBOOK

Lorsque le dispositif est éteint maintenir enfoncé le bouton pendant 3 secondes pour qu'il s'allume. La mise sous tension dure quelques instants et pendant ce temps-la l'écran affiche un message de bienvenue. Veuillez attendre à ce que ce processus est terminé. Maintenir enfoncé le bouton durant 3 secondes pour qu'il s'éteigne. Avant de s'éteindre complètement l'écran affiche un message d'adieu.

# 5. GESTION DE FICHIERS

## 5.1. RACCORDEMENT DU COLOR BOOK 3074 TOUCH À L'ORDINATEUR

Allumez votre eBook 3074 en appuyant sur la touche Allumer. Raccordez le lecteur à votre ordinateur à travers du câble MiniUSB inclus. Veuillez attendre jusqu'à ce que votre ordinateur reconnaisse le lecteur comme un dispositif de stockage. À partir de ce moment vous pouvez commencer le transfert de données.

## 5.2. GESTION DE FICHIERS

Depuis l'explorateur du système opérationnel de votre ordinateur vous pouvez copier, éliminer et organiser vos archives et dossiers. Lorsque le lien est établi avec l'ordinateur le dispositif reste bloqué, ainsi, vous ne pouvez l'utiliser jusqu'au terme de la connexion.

Les archives contenus dans la mémoire interne sont organisés dans plusieurs dossiers prédéterminés par défaut. Vous avez la possibilité de les organiser, modifier, éliminer ou organiser des sous-dossiers internes.

Si vous disposez d'une carte-mémoire microSD, l'ordinateur fera une compilation de toute l'information qu'elle contient.

# 6. GESTION DES CARTES-MÉMOIRE MICRO SD/SDHC

L'eBook supporte les carte-mémoire MicroSD pour stocker des milliers de livres, musique, vidéos et photos. La carte-mémoire doit avoir le format FAT/FAT32.

- ≥ D'abord, insérez la carte dans la fente.
- ≥ La zone de contact de la carte vers le bas, l'étiquette vers le haut.
- ≥ Enfoncez légèrement la carte jusqu'à ce qu'elle soit correctement placée.
- ≥ Appuyez légèrement sur la carte mémoire pour la libérer de son emplacement.

### Conseils:

- ≥ Votre carte micro SD/SDHC est prête à être utilisée lorsqu'elle apparaît comme un dispositif TFCard dans le navigateur de votre Color Book.
- ≥ Si votre carte micro SD/SDHC ne peut pas être par le dispositif retirez-là et redémarrez le dispositif.
- ≥ Ne retirez pas votre carte SD ni redémarrez le système pendant la lecture ou écriture des données.
- ≥ Si vous avez besoin de formater votre carte SD créez auparavant une copie de sécurité de vos
- ≥ archives et formatez la carte dans le système d'archives FAT/FAT32.
- ≥ Le Color Book 3074 peut lire des cartes mémoire micro SD/SDHC de jusqu'à 16 GB.

## 7. UTILISATION DU COLOR BOOK 3074 TOUCH

## 7.1. BIBLIOTHÈQUE

Lorsque vous allumez votre Color Book 3074 Touch, la bibliothèque sera automatiquement affichée.

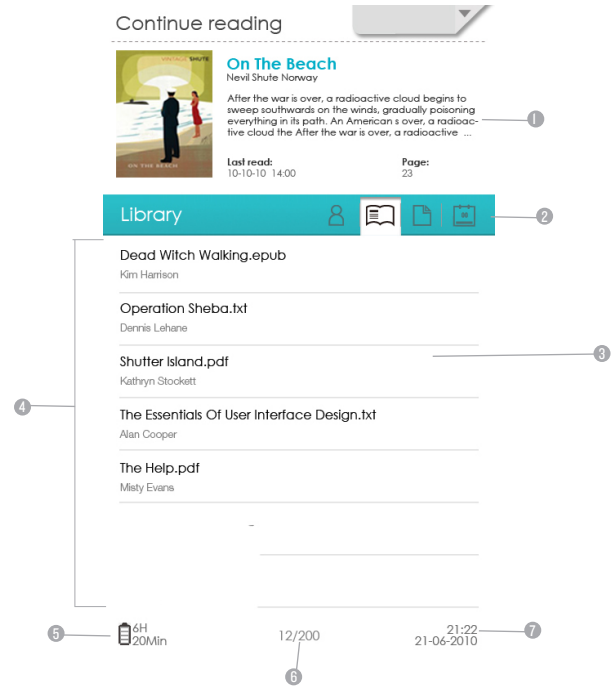

- 1. Affiche un résumé de la dernière page lue. Appuyez sur ce résumé pour reprendre la lecture de la dernière page lue.
- 2. Catégories: pour une recherche de différentes catégories: titre, auteur, format de fichier, date.
- 3. Répertoire: Affiche l'emplacement où le fichier est stocké:
- ≥ SD: carte mémoire micro SD/SDHC
- ≥ INT: Mémoire interne
- 4. Bibliothèque: affiche la liste des livres disponibles. Appuyez sur le livre que vous voulez ouvrir.
- 5. Indicateur de batterie: affiche l'état de charge de la batterie pendant le fonctionnement.
- 6. Numéro de page: affiche le numéro de la page actuelle et le numéro total des pages de la bibliothèque. Appuyez sur ces numéros pour accéder au sous-menu. Aller à la page qui vous permet de vous déplacer rapidement parmi les pages.
- 7. Heure et date: affiche l'heure et la date du système.

## 7.2.MENU D'ACCUEIL

Pour accéder à la liste des options disponibles dans le menu d'accueil appuyez sur l'onglet situé dans le coin supérieur droit de l'écran du 3074 Touch. Le menu d'accueil s'affiche pour que vous puissiez choisir parmi les différentes options:

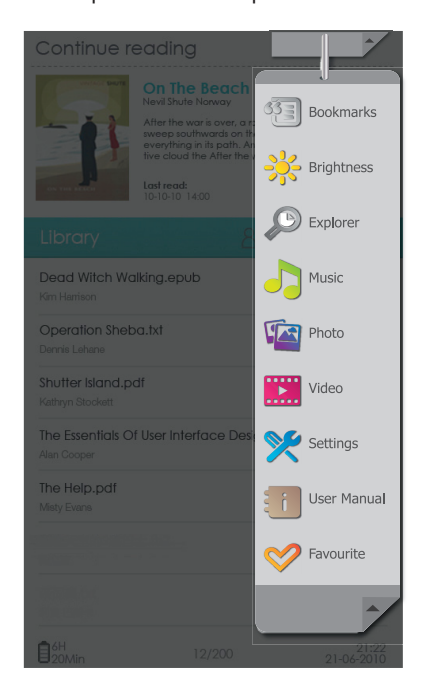

### 7.2.1. Signets

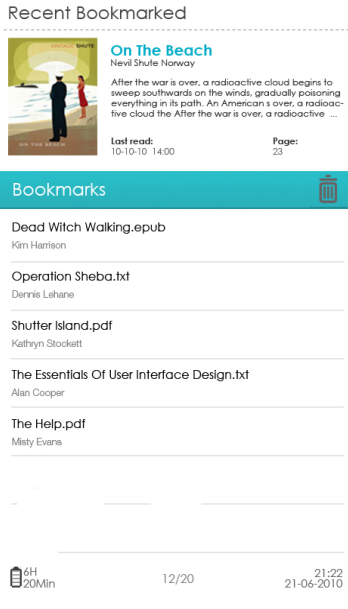

Appuyez sur cette option  $\mathbb{C}\Xi$  , pour afficher la liste des signets enregistrés. Si vous accédez au menu des signets vous pourrez visualiser les signets les plus récents enregistrés dans votre Color Book. Pour accéder à un signet il suffit d'appuyer sur le signet souhaité.

Pour créer un signet appuyez pendant la lecture sur l'onglet en haut et il l'affichera en bleu lorsqu'il a été enregistré.

Si pendant la lecture vous voulez supprimer un signet, appuyez sur l'onglet bleu et le signet sera éliminé. Dans la liste des signets, vous pouvez également supprimer le signet en le sélectionnant et ensuite en appuyant sur la poubelle.

### 7.2.2. Luminosité

Configuration de l'écran : vous permet de régler la luminosité de l'écran. Veuillez tenir compte du fait qu'un niveau de luminosité supérieur implique une consommation plus élevée de la batterie.

### 7.2.3. L'explorateur

Dans le menu d'accueil accédez au menu "Explorateur" en appuyant sur l'icône  $\Box$ . Ensuite vous pouvez choisir d'accéder aux fichiers stockés dans la mémoire du lecteur (mémoire Flash) ou aux fichiers stockés dans la carte micro SD/SDHC. Le Système affichera tous les fichiers et dossiers stockés sur le dispositif choisi. Appuyez sur l'option souhaitée pour explorer les différents dossiers ou fichiers.

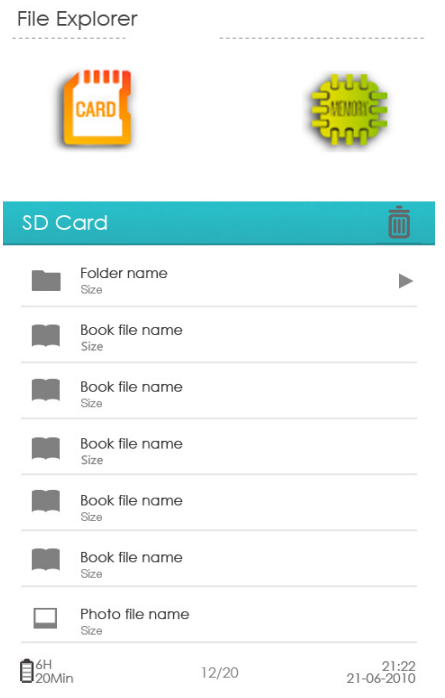

## 7.2.4. Musique 7.2.4.1. Menu musique

Cette option vous permet d'accéder à toute la bibliothèque de fichiers musicaux stockés sur la mémoire interne du lecteur (mémoire Flash) ou sur la carte micro SD / SDHC. Dans le menu d'accueil appuyez sur l'icône pour accéder au lecteur de musique.

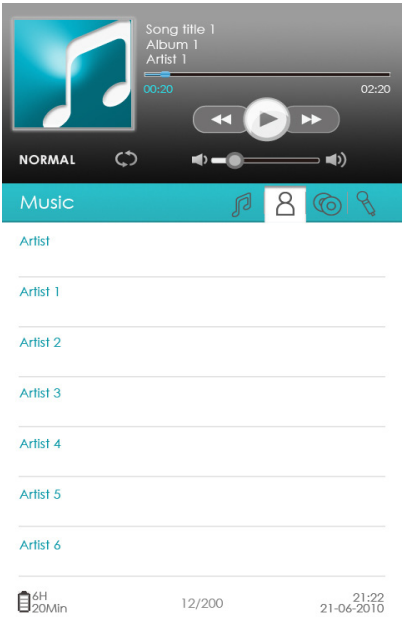

Les options du lecteur de musique sont les suivantes:

- ► Appuyez sur ▶ pour démarrer la lecture et  $\| \cdot \|$  pour la mettre en pause.
- ≥ Appuyez sur  $\P\left(\frac{1}{2}\right)$  pour démarrer la lecture de la piste suivante/précédente.
- ≥ Pour un rembobinage rapide/avance rapide appuyez et maintenez enfoncé les touches / Vous pouvez également glisser la barre de progression de la lecture en avant ou en arrière jusqu'un certain point.
- ≥ Pour régler le volume faites glisser le contrôle du volume au niveau souhaité. vous pouvez également régler le volume via le bouton de réglage du volume situé dans la partie inférieure du dispositif.
- ≥ Pour sélectionner un effet sonore appuyez plusieurs fois sur l'égaliseur pour régler l'effet souhaité. Vous pouvez choisir parmi les effets sonores suivants: Normal, Dbb, Pop, Rock, Classique, Jazz, Vocal, Dance et Soft.
- $\blacktriangleright$   $\blacktriangleright$  /  $\heartsuit$  : Permet de choisir l'ordre de lecture des chansons. Vous pouvez jouer les chansons dans l'ordre normal (Normal) ou aléatoire (Aléatoire).
- ≥ Pour organiser les chansons vous disposez des options suivantes: trier par titre, auteur, album et genre. Appuyez sur l'icône de l'option souhaitée pour afficher toutes les chansons organisées selon le filtre choisi.
- ≥ Format des fichiers d'audio supporté: mp3, wma, wav, ogg, aac,flac.

## 7.2.5. Images 7.2.5.1. Menu d'images

Cette option vous permet d'accéder aux fichiers d'images stockées dans la mémoire interne du lecteur (mémoire Flash) ou dans la carte micro SD/SDHC.

Dans le menu d'accueil, appuyez sur l'icône **pour accéder au menu Images.** Le Color Book 3074 Touch supporte la lecture des fichiers d'image dans divers formats: JPG, BMP, GIF o PNG.

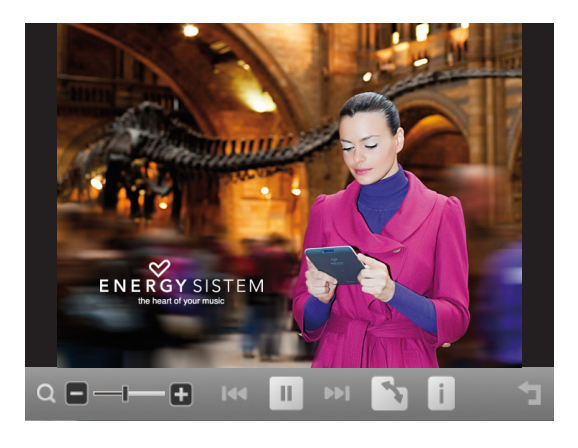

### 7.2.5.2. Fonctions disponibles pendant la lecture d'images

Après avoir ouvert un fichier d'image, vous pouvez utiliser les touches suivantes pour effectuer les ajustements appropriés. Pour accéder à la barre de contrôle d'images, appuyez sur l'écran pendant la lecture pour afficher:

- ≥ Zoom in +/Zoom Out —∶pour augmenter/réduire la taille des images. Vous pouvez également régler le niveau du zoom en glissant la barre de niveau du zoom sur votre écran.
- ≥ Prev.  $\mathbb{N}$ /Next » pour afficher l'image précédente/suivante.
- ≥ / : pour lancer la lecture d'images.
- ≥ : pour faire pivoter l'image de 90 degrés dans le sens des aiguilles d'une montre.
- ≥ : affiche l'information du fichier (nom, type, dimension et taille).
- ≥ : pour revenir au menu précédent.

#### 7.2.6. Vidéo

#### 7.2.6.1 Menú Vídeo Menu Vidéo

Cette option vous permet d'accéder aux fichiers de vidéo stockés dans la mémoire interne du lecteur (mémoire Flash) ou dans la carte micro SD/SDHC.

Dans le menu d'accueil, appuyez sur l'icône **pour accéder** au menu vidéo. Tous les fichiers stockés dans la mémoire interne du lecteur ou de la carte micro SD/SDHC seront affichés.

Le Color Book 3074 Touch permet la lecture de différents formats de fichiers vidéo tels quels: MPEG1, MPEG2, MPEG4, XVID, DIVX, MKV (H.264), H.263 , WMV, RMVB.

### 7.2.6.2 Fonctions disponibles pendant la lecture des fichiers de vidéo

Après avoir ouvert un fichier vidéo, vous pouvez appuyer sur les touches suivantes pour faire les ajustements appropriés:

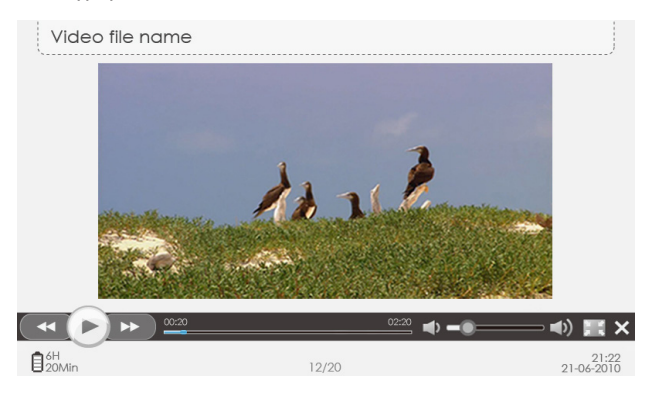

- ≥ / : pour démarrer la lecture du vidéo.
- ≥ Prev. / Next : pour afficher le vidéo précédent/suivant. Pour un rembobinage/avance rapide appuyez et maintenez enfoncé jusqu'au point de lecture souhaité. Vous pouvez également glisser la barre de progression de la lecture pour avancer ou retourner à un point déterminé.
- ≥ Pour régler le volume faites glisser le contrôle de volume au niveau souhaité. Vous pouvez également régler le volume via le bouton de réglage du volume situé dans la partie inférieure de l'appareil.
- ≥ : pour changer la lecture de vidéo au plein écran.
- ≥ : pour revenir au menu précédent.

Remarque: Si vous avez arrêté la lecture d'un vidéo inachevé spécifique, le Color Book 3074 Touch offre la possibilité de reprendre la lecture à partir du même point où vous l'avez arrêté.

Le Color Book supporte la synchronisation de sous-titres. Les formats supportés sont les suivants : SUB, SSA, SRT et LRC (UTF8).

Remarque: Le nom du fichier du sous-titre doit correspondre au nom du fichier vidéo. Le sous-titre se charge automatiquement pendant la lecture du vidéo.

## 7.2.7. Configuration

Dans le menu d'accueil, allez dans le menu en appuyant sur la touche « Configuration ». Ce menu vous offre les options suivantes :

- ≥ Langue: permet de changer la langue de l'interface utilisateur.
- ≥ Restaurer système: Restaurer les valeurs d'usine par défaut. Cette option annulera toutes les modifications établies auparavant.
- ≥ Date et heure: permet de régler la date et l'heure du système.
- ≥ Paramètres d'affichage: vous permet d'ajuster la luminosité de l'écran.
- ≥ Auto-éteindre: permet d'établir un délai d'inactivité avant de s'éteindre automatiquement
- ≥ (après 30 secondes, 1, 5, 10, 20 ou 30 minutes d'inactivité). Vous pouvez également désactiver cette option (Désactivé).
- ≥ À propos du produit: affiche les informations sur le Color Book 3074 Touch (fabricant, modèle, la version du firmware, la version du hardware et la mémoire interne).
- ≥ Gestion de l'alimentation : Affiche l'état de charge en temps réel de la batterie.
- ≥ Calibrage de l'écran tactile: vous permet de calibrer l'écran tactile. Appuyez brièvement sur le point de calibrage et répétez le processus jusqu'à que l'appareil indique que le calibrage a été terminé avec succès.
- ≥ Vibration: vous pouvez activer ou désactiver le mode de vibration de l'appareil.

## 7.2.8. Manuel de l'utilisateur

Nous avons inclus une copie de notre manuel dans la mémoire interne de votre Color Book afin que vous puissiez vous y référer d'une façon rapide, pratique et simple. Il suffit de sélectionner l'option « Manuel de l'utilisateur » dans le menu d'accueil pour commercer à le lire.

### 7.2.9. Favoris

Affiche tous les livres que vous avez marqués comme favoris pour y accéder rapidement.

# 8.LECTURE DES LIVRES

Pendant la lecture des livres vous pouvez accéder aux fonctions suivantes pour configurer les paramètres selon vos préférences.. Pour accéder au menu de configuration de lecture, appuyez sur la partie en haut de l'écran pendant la lecture et sélectionnez pour accéder au menu de configuration. Ensuite, pour accéder à chaque option appuyez tout simplement sur l'icône souhaité:

- ≥ Encodage: permet de configurer le type de codification pour un fichier TXT.
- ≥ Rotation: pour changer l'orientation de l'écran (horizontal/vertical) pendant la lecture.
- ≥ Paramètres d'affichage: pour ajuster la luminosité.
- ≥ Supprimer favoris : pour supprimer la liste des favoris.
- ≥ Information du livre: affiche l'information du fichier.
- ≥ TOC: affiche la table des matières du livre.
- ≥ Signets: affiche la liste des signets enregistrés.
- ≥ Aller à la page: Appuyez sur l'écran et glissez le les curseurs des numéros jusqu'à ce que vous atteignez la page souhaitée. Ensuite appuyez sur Appliquer pour reprendre la lecture à la page sélectionnée.
- ≥ Taille de la police: vous permet de changer la taille de la police.
- ≥ Zoom in: pour accéder à la fonction de zoom, appuyez sur la fonction de taille de la police et sélectionnez ZOOM. Le menu zoom s'affichera immédiatement. Vous pouvez agrandir l'image de 150%, 200% et 250%. Pour revenir à la taille originale, sélectionnez 100%.

# 9. GUIDE DE DÉPANNAGE

Dans le cas où vous rencontrez des problèmes avec votre Color Book 3074 Touch ou si vous avez des doutes sur son installation, veuillez d'abord lire attentivement les sections pertinentes du présent manuel ainsi que la suivante guide de dépannage.

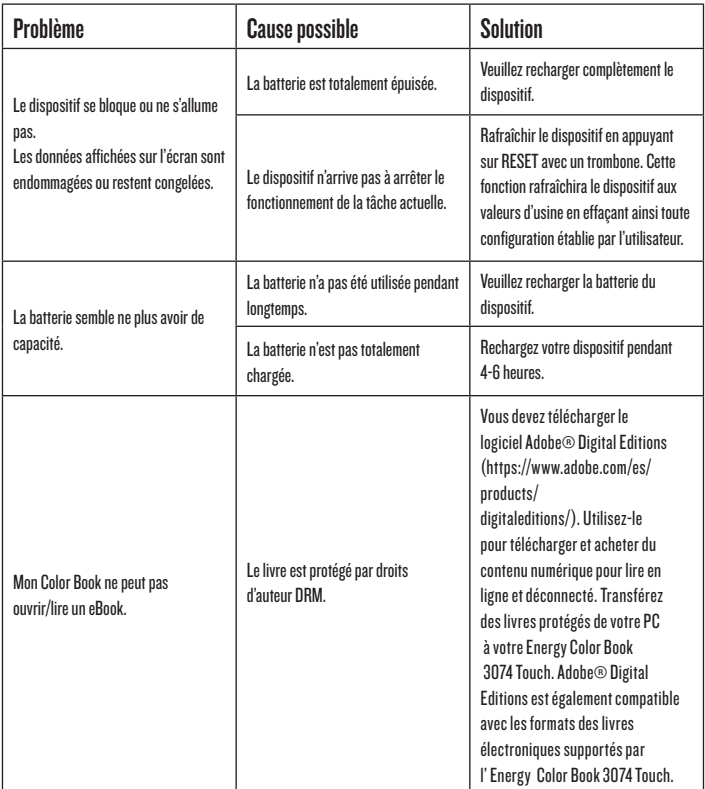

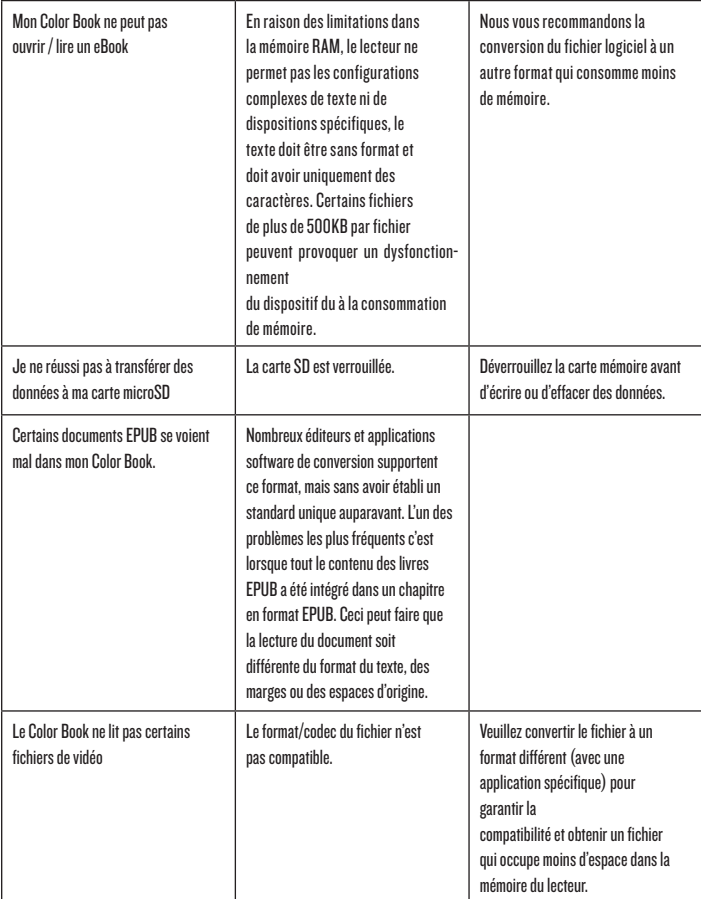

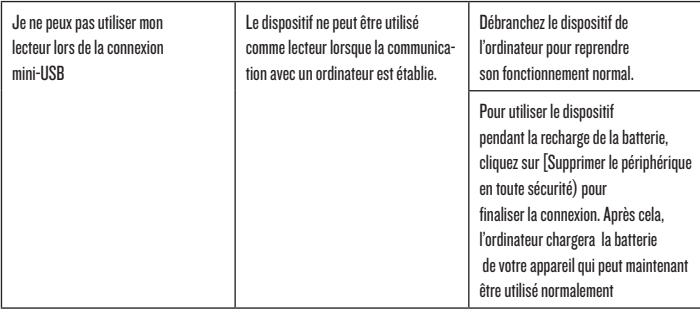

# 10. CARACTÉRISTIQUES TECHNIQUES

- $▶$  Écran
- ≥ Dimensions 202.8 mm x 124.7 mm x 12.8 mm (aprox.)
- $\triangleright$  Texte
- 
- $\triangleright$  Photo
- $\triangleright$  Audio
- ► Haut-parleur
- ≥ Prise écouteurs 3,5mm diamètres
- ≥ Mémoire interne/Flash 4GB (3,6 GB disponibles)
- 
- ≥ Autonomie de la batterie

Élément Caractéristiques

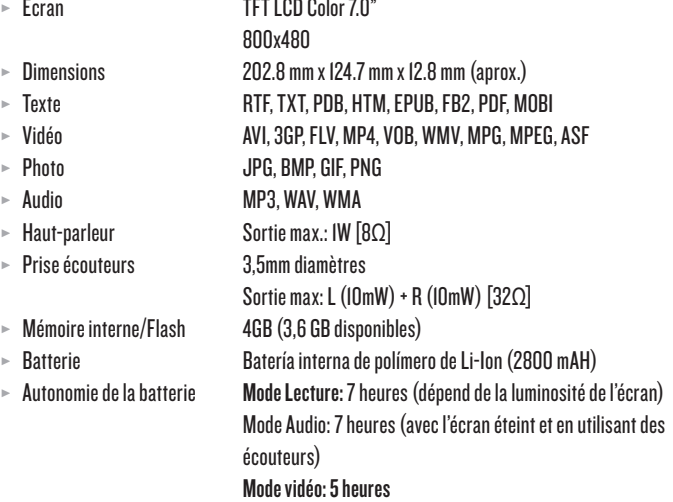

#### GARANTIE

Energy Sistem Soyntec S.A.,garantit que ce produit sera exempt de vices de matériaux d'origine et/ou de main-d'œuvre au moment de l'achat.

La période de garantie est de 36 mois à compter de la date d'achat pour votre eBook reader.

La garantie spéciale de 36 mois n'est valable que pour l'Union européenne. Pour les autres pays, veuillez consulter la législation en vigueur ou votre distributeur local.

### FONCTIONNEMENT DE LA GARANTIE

- 1. Lorsque vous entrez sur : http://support.energysistem.com et sélectionnez votre produit, vous pouvez trouver les FAQ (réponses aux questions les plus fréquentes) grâce auxquelles vous trouverez probablement la réponse à votre consultation. Vous pourrez également télécharger des notices, guides d'utilisation, drivers et actualisations.
- 2. Si vous n'obtenez pas la solution dans la section support, vous pouvez nous envoyer un courrier électronique avec votre consultation ou demande de gestion de garantie à l'adresse suivante: soporte@energysistem.com.
- 3. Nous mettons également á votre disposition le numéro de téléphone pour la gestion de la garantie 902 294 294. Avant d'appeler veuillez avoir en votre possession le ticket ou facture d'achat et numéro de série du produit.
- 4. Autrement, vous pouvez vous adresser à votre vendeur avec votre facture d'achat.Opcionalmente se puede dirigir al lugar donde compró el producto, presentando su Factura o Ticket de compra.

Les spécifications sont sujettes à changement sans préavis

© 2011 par Energy Sistem Soyntec. Tous droits réservés.

#### Marques commerciales

Tous les autres noms de produits ou d'entreprises sont des marques de commerce ou marques déposées de leurs entreprises correspondantes.

DÉCLARATION DE CONFORMITÉ

Nom du Fournisseur: Energy Sistem Soyntec S. A. Adresse: Pol. Ind. Finestrat. C/ Calpe, I · 03509 Finestrat, Alicante Tel: 902 388 388 Fax: 902 119 034 NIF: A53107488

Déclarons sous notre seule responsabilité que le produit:

#### Energy Sistem® Livre electronique Energy™ Multimedia Color Book 3074 Touch

auquel se refère cette déclaration, est conforme aux normes ou documents normatifs: EMC DIRECTIVE 2004/108/EC (EN55022 / EN55024) et satisfait aux dispositions de la directive 93/68/CEE du Parlement Européen et du Conseil du 22 juillet 1993, transposée à la législation espagnole à travers du Décret 1950/1995 du 1er Décembre 1995.

Pays de fabrication: Chine

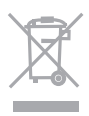

Ce symbole indique que ce produit ne doit pas être disposé avec les déchets ménagers au sein de l'Union Européenne. Afin de prévenir toute nuisance à l'environnement et à la santé humaine liée à la disposition de déchets incontrôlée, recyclez l'appareil afin de promouvoir la réutilisation durable des ressources matérielles. Pour retourner votre appareil mis au rebut, déposez celui-ci dans un point de collecte ou contactez votre revendeur. Ceux-ci peuvent procéder à un recyclage du produit en tout securité.